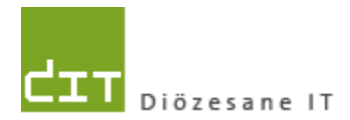

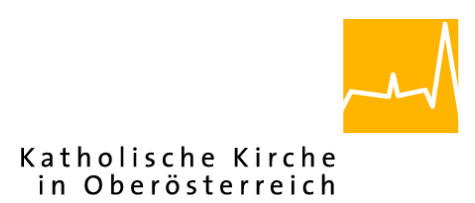

**Dokumentation**

# **"Pfarrpaket V4"- Modul** *Buchhaltung*

## **Neuer Bericht "Rechnungslegung"**

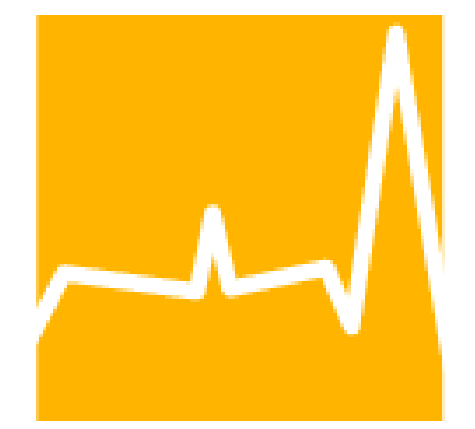

*Version 1.1*

**Diözese Linz Diözesane IT Pfarrverwaltung Kapuzinerstraße 47 4020 Linz** DVR: 0029874(118)

**Linz, am 19.1.2018**

**Autor: Ernst A.N. Raidl**

## **INHALTSVERZEICHNIS**

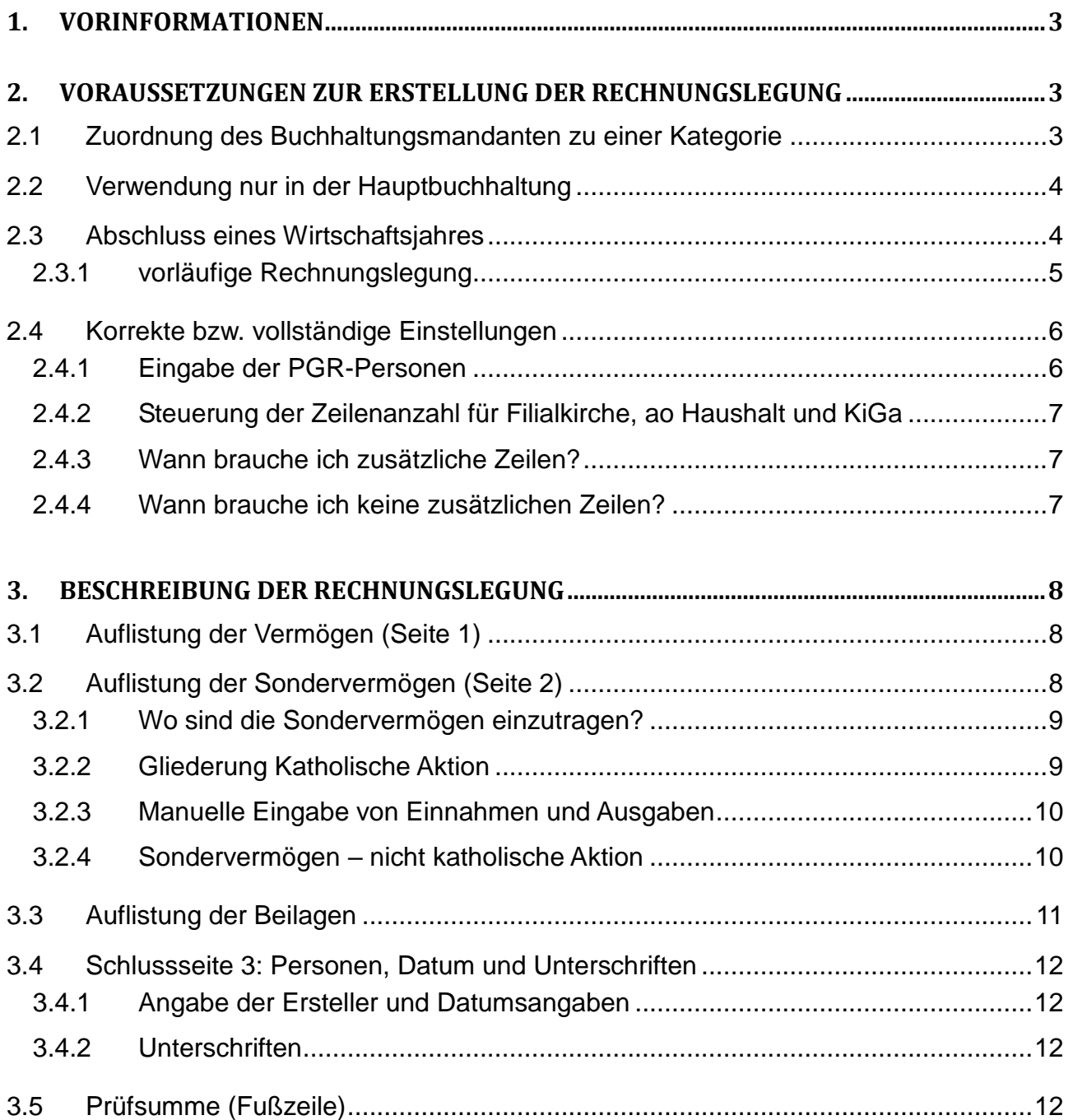

## <span id="page-2-0"></span>**1. Vorinformationen**

Mit dem neuen Bericht "Rechnungslegung" (für die Pfarren der Diözese Linz) ist es erstmalig möglich, fast alle notwendigen Daten aus den verschiedenen Buchhaltungskreisen (einer Pfarre) auf einem Formular programmunterstützt anzudrucken. Lediglich die Ausgaben und Einnahmen im Bereich der Sondervermögen müssen derzeit noch manuell am Formular nachgetragen werden.

Die Ziele des Berichts Rechnungslegung sind wie folgt definiert:

- automatische Übernahme aller Zahlen aus der/den betroffenen Buchhaltung(en), soweit diese vorhanden sind oder berechnet werden können.
- automatischer Andruck von Sondervermögen (Katholische Aktion sowie Sonstiges Sondervermögen), soweit diese vorhanden sind.
- Andruck aller Personen-Namen (Vorname, Nachname inkl. Titel), deren Unterschrift aufgrund der Ausübung einer bestimmten PGR-Funktion notwendig ist
- Andruck einer Prüfsumme (CRC-32), um eine nachträgliche Datenänderung schnell überprüfen zu können.

Das Team Pfarrpaket und die Abteilung Pfarrverwaltung (der DFK) hoffen, mit dem neuen Bericht "Rechnungslegung" die alljährlich wiederkehrenden Arbeiten zum Abschluss eines Wirtschaftsjahres besser zu unterstützen. Gerne können Sie uns auch mitteilen, wie es Ihnen mit der Verwendung des neuen Berichts gegangen ist.

## <span id="page-2-1"></span>**2. Voraussetzungen zur Erstellung der Rechnungslegung**

## <span id="page-2-3"></span><span id="page-2-2"></span>**2.1 Zuordnung des Buchhaltungsmandanten zu einer Kategorie**

Damit ein Buchhaltungskreis am Bericht angedruckt wird, muss die Buchhaltung einer der folgenden Gruppen zugeordnet worden sein:

- Pfarre
- Filialkirche
- Außerordentlicher Haushalt
- Kindergarten

Diese Zuordnung wurde bereits durch die **Abteilung Pfarrverwaltung der DFK** (Fr. Monika Maier) durchgeführt. Eine Pfarre kann nur eine Hauptbuchhaltung haben; diese Buchhaltung wird dann der Gruppe "**Pfarre**" zugeordnet

Falls -- aus welchen Gründen auch immer – die Bestimmung der Hauptbuchhaltung noch nicht durchgeführt wurde oder irrtümlich mehrere Mandanten der Gruppe "Pfarre" zugeordnet wurden, dann wird dies in einer Fehlermeldung angezeigt:

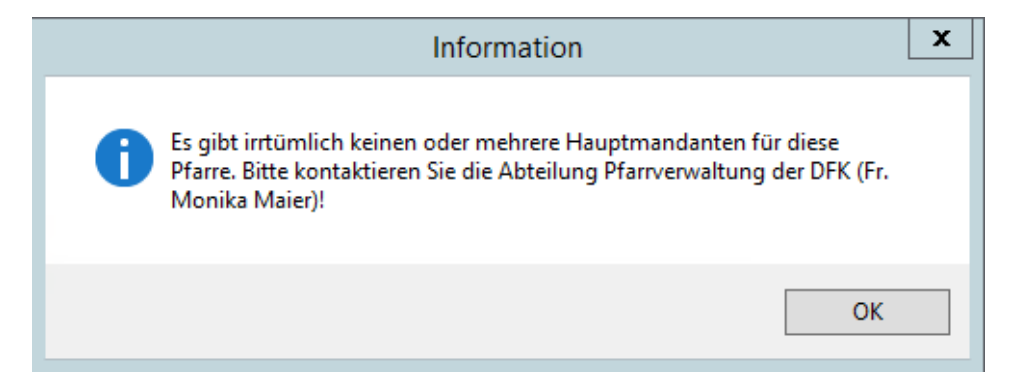

Bitte wenden Sie sich in diesem Fall an die Abteilung Pfarrverwaltung oder an die Pfarrpakets-Hotline.

## <span id="page-3-0"></span>**2.2 Verwendung nur in der Hauptbuchhaltung**

Die Rechnungslegung kann nur von der jeweiligen Hauptbuchhaltung aus aufgerufen werden. Aus technischen Gründen ist es nicht möglich, den neuen Menüpunkt in den anderen Buchhaltungsmandanten auszublenden.

Wird versucht, die Rechnungslegung von einem falschen Mandanten aus aufzurufen, wird der folgende Fehler zurückgemeldet:

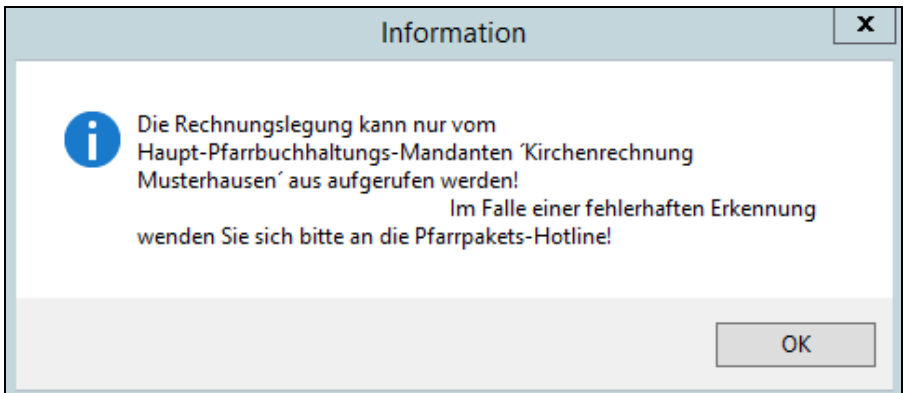

## <span id="page-3-1"></span>**2.3 Abschluss eines Wirtschaftsjahres**

Das Formular Rechnungslegung, welches an die DFK zu schicken ist, setzt vorraus, dass das Wirtschaftsjahr in allen Buchhaltung-Kreisen abgeschlossen ist. Es ist jedoch möglich, analog zu den anderen Berichten eine vorläufige Ansicht auszudrucken, die jedoch weder unterschrieben noch (an die DFK) gesendet werden darf.

### <span id="page-4-0"></span>**2.3.1 vorläufige Rechnungslegung**

**Sofern mindestens 1 Wirtschaftsjahr der anzudruckenden Buchhaltungskreise nicht abgeschlossen ist, dann gilt die ganze Rechnungslegung als nicht ageschlossen**. Auf diesen Umstand wird im Bericht durch folgende Informationen aufmerksam gemacht:

• In jeder Kopfzeile wird die Info "Vorläufige Rechnungslegung" angedruckt.

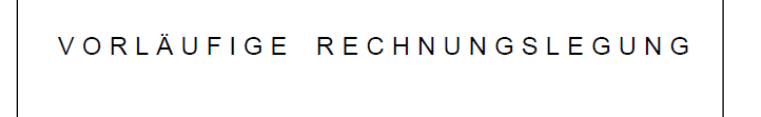

• Es wird eine zusätzliche Zeile bei den Hinweisen angedruckt, dass "nicht *abgeschlossene Buchhaltungen mit einem (\*) markiert sind*". Die nicht abgeschlossenen Buchhaltungen sind dann wie beschrieben mit einem (\*) markiert.

Nicht abgeschlossene Buchhaltungen sind mit (\*) markiert!

Pfarrkirche, Expositur, Seelsorgstelle:

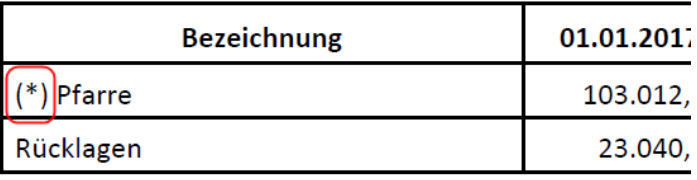

 Der Name der Pfarre wird **KEUNINUNUSLEUUINU ZUTT** um den Zusatz " - **NICHT ABGESCHLOSSEN**" der Pfarre ergänzt

Musterhausen | NICHT ABGESCHLOSSEN

• Die Unterschriftsfelder (auf Seite 3) sind mit der Meldung "\*\*\* NICHT ABGESCHLOSSEN \*\*\*" blockiert.

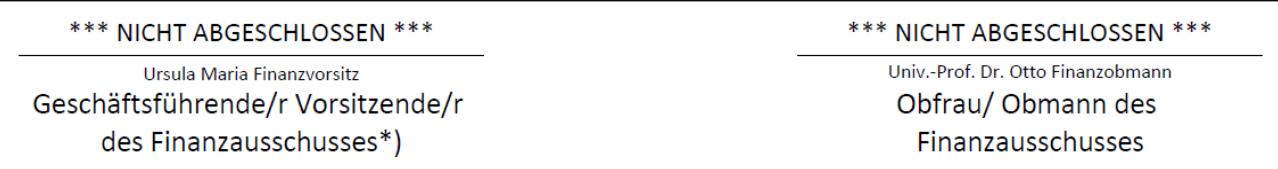

In der Fusszeile fehlt die Prüfsumme zur Nachverfolgung von Datenänderungen:

gedruckt am 17.01.2018

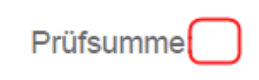

## <span id="page-5-0"></span>**2.4 Korrekte bzw. vollständige Einstellungen**

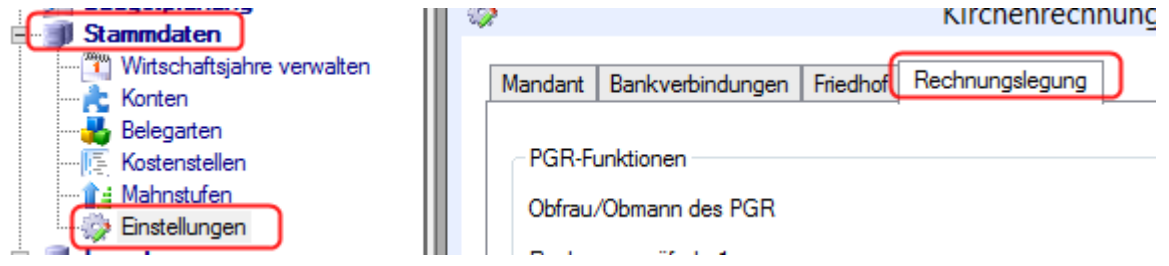

Für den neuen Bericht wurde im Bereich der Stammdaten – Einstellungen ein neuer Karteireiter "Rechnunglegung" geschaffen. Hier können zwei wichtige Dinge eingestellt werden:

- Namen der 5 Personen, die aufgrund der Ausübung einer bestimmten PGR-Funktion am Formular unterschreiben müssen
- Steuerung der Zeilenanzahl für die Auflistungen von Filialkirche, ao. Haushalt und Kindergarten

### <span id="page-5-1"></span>**2.4.1 Eingabe der PGR-Personen**

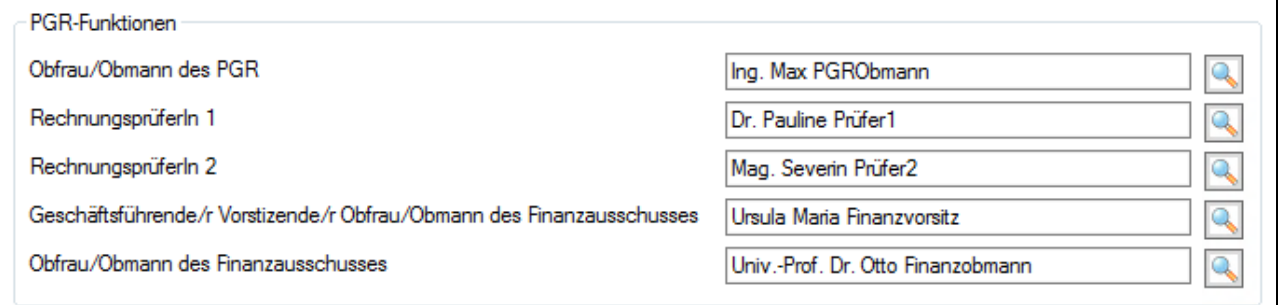

In den 5 Eingabefeldern sind die Personen anzugeben, welche die jeweilge PGR-Funktion ausüben; die Namen dieser Personen werden auf der Seite 3 angedruckt. Sie können mittels Klick auf das Lupensymbol rechts die Person suchen und dann die richtige Person in das Eingabefeld übernehmen.

Auf der Rechnungslegung werden die Namen genau so angedruckt, wie Sie in den Eingabefeldern stehen. Sie haben damit die Möglichkeit, z.B. weitere Vornamen anzugeben/löschen oder die Reihenfolge von Titeln oder Berufstiteln zu ändern.

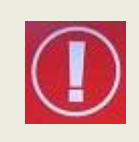

Die erstmalige Befüllung der Personen-Felder wurde am **8.Jän 2018** durch das Pfarrpakets-Team durchgeführt. Alle nachträglichen Änderungen bei den relevanten PGR-Funktionen müssen in der Buchhaltung von der Pfarre selbst nachgezogen werden, da keine Referenz zu einer Kartei-Person gespeichert wird.

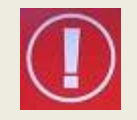

Sofern ein Personen-Feld leer bleibt, dann wird am Bericht "unbekannt" angedruckt. Sollte eine PGR-Funktion in einer Pfarre nicht vorhanden sein, dann können Sie hier ein Leerzeichen oder einen Strich "-" eingeben.

#### <span id="page-6-0"></span>**2.4.2 Steuerung der Zeilenanzahl für Filialkirche, ao Haushalt und KiGa**

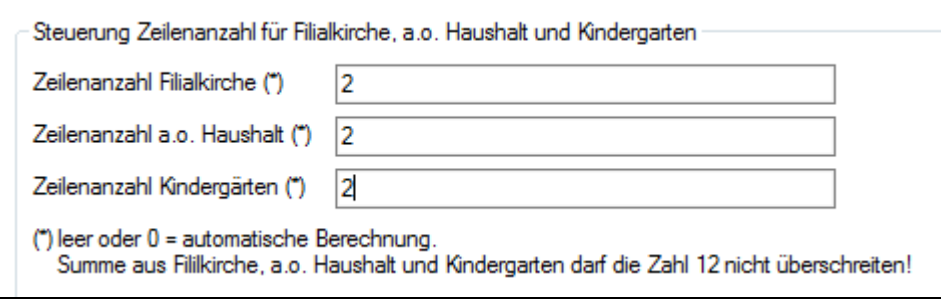

Für den Andruck weiterer Buchhaltungs-Kreise von Filialkirchen, außerordentlichen. Haushalten und Kindergärten stehen insgesamt 12 Zeilen in Summe zur Verfügung.

Wenn kein Wert oder 0 angegeben ist, dann übernimmt das Programm die Steuerung der Zeilenanzahl. Standardmäßig wird immer eine Leerzeile pro Gruppe angedruckt, auch wenn keine Mandanten vorhanden sind. Falls für eine bestimmte Gruppe noch zusätzliche Leerzeilen benötigt werden, dann ist die gewünschte Anzahl der Zeilen einzutragen (Summe der Zeilen pro Gruppe).

#### <span id="page-6-1"></span>**2.4.3 Wann brauche ich zusätzliche Zeilen?**

In den folgenden Fällen sind möglicherweise zusätzliche Zeilen notwendig:

- Mind. ein Rechnungskreis wird außerhalb des V4-Pfarrpakets gebucht, z.B. im alten Buchhaltungsprogramm (Buchhaltung 2000) oder mittels einer anderen Alternative. Der Rechnungskreis zählt trotzdem zur Pfarre und ist in der Rechnungslegung anzuführen.
- Beim Mandanten sind Rücklagen (in der Klasse 9) vorhanden, die in einer zusätzlichen Zeile – analog der Hauptbuchhaltung – darunter aufzulisten sind. (Im Programm werden nur die Rücklagen des Hauptmandanten automatisch angedruckt)

#### <span id="page-6-2"></span>**2.4.4 Wann brauche ich keine zusätzlichen Zeilen?**

Wenn das betreffende Wirtschaftsjahr eines Mandanten nicht durch Eröffnungsbuchungen eröffnet wurde (= Mandant wurde still gelegt), dann braucht der Rechnungskreis keine Zeilen. Sofern die stillgelegte Buchhaltung im V4 noch vorhanden ist, dann werden solche Buchhaltungen automatisch ausgefiltert und vom Andruck ausgenommen.

## <span id="page-7-0"></span>**3. Beschreibung der Rechnungslegung**

## <span id="page-7-1"></span>**3.1 Auflistung der Vermögen (Seite 1)**

Auf Seite 1 werden die Vermögenswerte aller relevanten Buchhaltungskreise des betreffenden Wirtschaftsjahres zusammen mit den Veränderungen (Ein./Aus.) angedruckt:

- **01.01.YYYY**: Anfangsstand des Vermögens (ohne Rücklagen)
- **Einnahmen**: Gesamteinnahmen aus der E/A-Rechnung
- **Ausgaben**: Gesamtausgaben aus der E/A-Rechnung
- **31.12.YYYY**: Endstand des Vermögens (ohne Rücklagen)

Bei der Hauptbuchhaltung werden die **Rücklagen** in einer eigenen zusätzlichen Zeile angedruckt:

- **01.01.YYYY**: Anfangsstand der Rücklagen
- **Einnahmen**: Zunahme der Rücklagen (Bildung von Rücklagen)
- **Ausgaben**: Abnahme der Rücklagen (Auflösung von Rücklagen)
- **31.12.YYYY**: Endstand der Rücklagen

#### Pfarrkirche, Expositur, Seelsorgstelle:

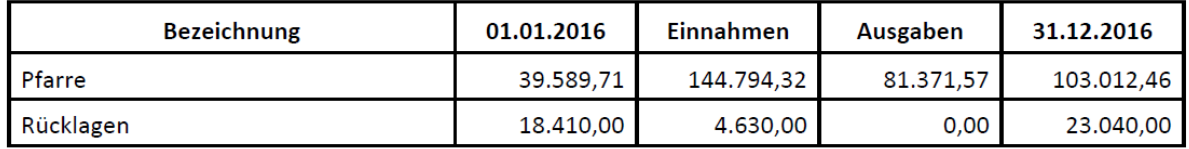

Bezüglich Andruck des Vermögens aller weiteren Buchhaltungen (für Filialkirche, ao. Haushalt sowie Kindergärten) sind die Informationen aus 2.4.2, S[.7](#page-6-0) zu beachten.

## *Ein V4-Mandant fehlt in der Auflistung, was muss ich tun?*

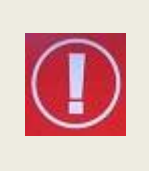

Wenn eine bestimmte V4-Buchhaltung.in der Auflistung fehlen sollte, obwohl eine Person der Pfarre darauf Zugriff hat, diese eigentlich anzuführen wäre und das Wirtschaftsjahr auch gebucht wurde, dann fehlt möglicherweise eine Zuordnung zu einer der 4 Gruppen (siehe auch [2.1,](#page-2-3) S. [3\)](#page-2-3). Wenden Sie sich in diesem Falle an die Abteilung Pfarrverwaltung oder Pfarrpakets-Hotline.

## <span id="page-7-2"></span>**3.2 Auflistung der Sondervermögen (Seite 2)**

Die Sondervermögen einer Pfarre sind gundsätzlich in zwei Gruppen aufgeteilt:

- **Katholische Aktion**: Jungschar, Jugend, KFB, KMB
- **Pfarrliches Sondervermögen**: z.B. KBW, Ministranten, Pfarrcaritas

Jede Gruppe wird in einer eigenen Tabelle dargestellt und es werden eigene Summen berechnet

### <span id="page-8-0"></span>**3.2.1 Wo sind die Sondervermögen einzutragen?**

Alle Sondervermögen sind **alljährlich** in der Detailansicht zur Verwaltung der Wirtschaftsjahre im Reiter "Kennzahlen/Sondervemögen" einzutragen:

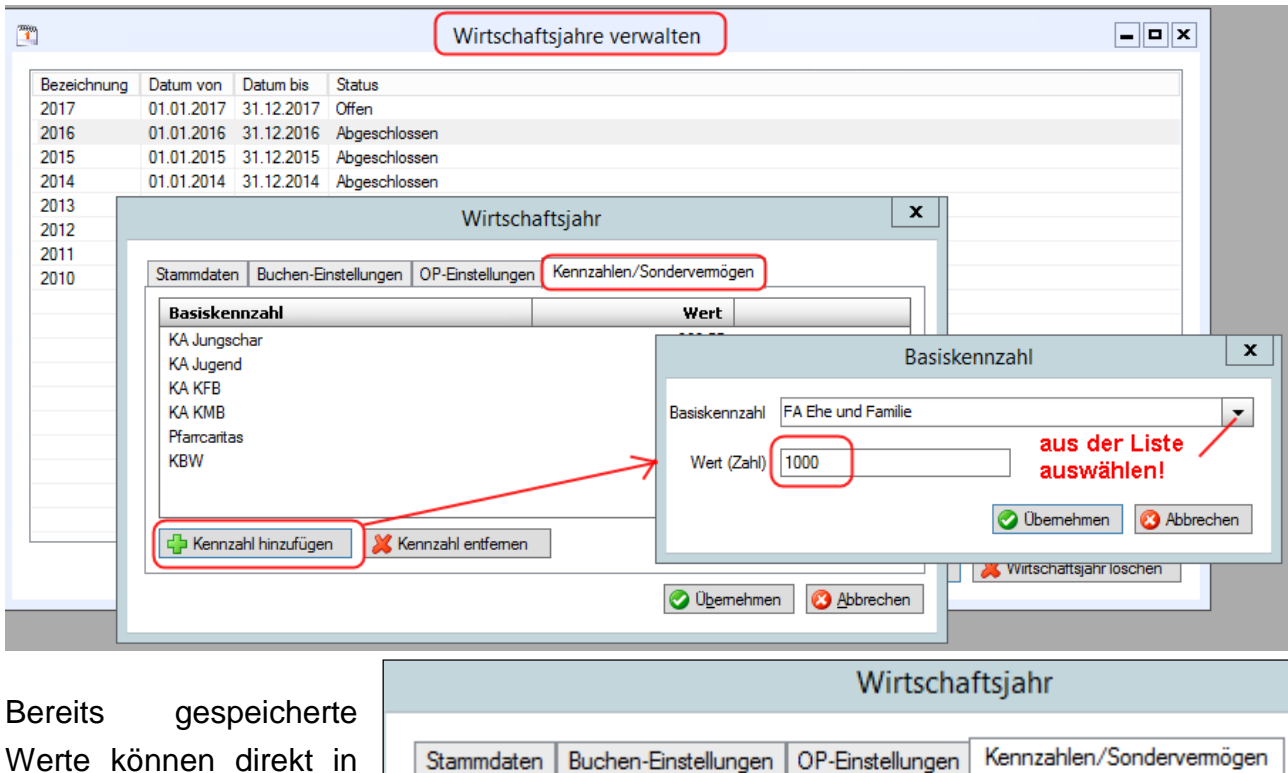

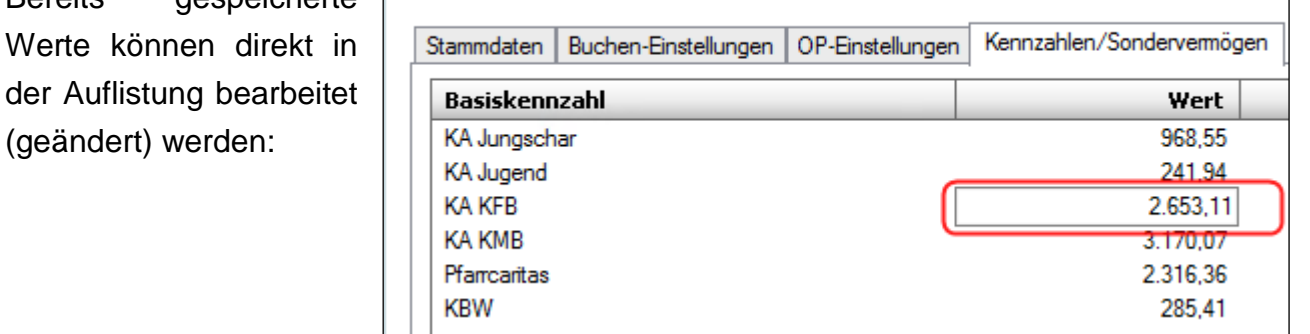

#### <span id="page-8-1"></span>**3.2.2 Gliederung Katholische Aktion**

Die Sondervermögen der Katholischen Aktion setzt sich immer aus den 4 Untergruppen

- Jungschar,
- Jugend,
- KFM.
- KMB

zusammen. Dementsprechend werden immer 4 Zeilen angedruckt, auch wenn für eine Untergruppe kein Wert angegeben ist.

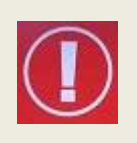

**Achtung:** Wenn bei der Auflistung eines Sondervermögens der Anfangsstand fehlt (leer) ist, so wird auch **keine Summe über die Anfangsstände** berechnet (gilt für beide Tabellen). Das Programm kann nicht unterscheiden, ob hier auf die Eingabe vergessen wurde oder dieses Sondervermögen in der Pfarre nicht existiert.

Fehlende Anfangsstände bitte im vorherigen Wirtschaftsjahr ergänzen oder manuell eintragen

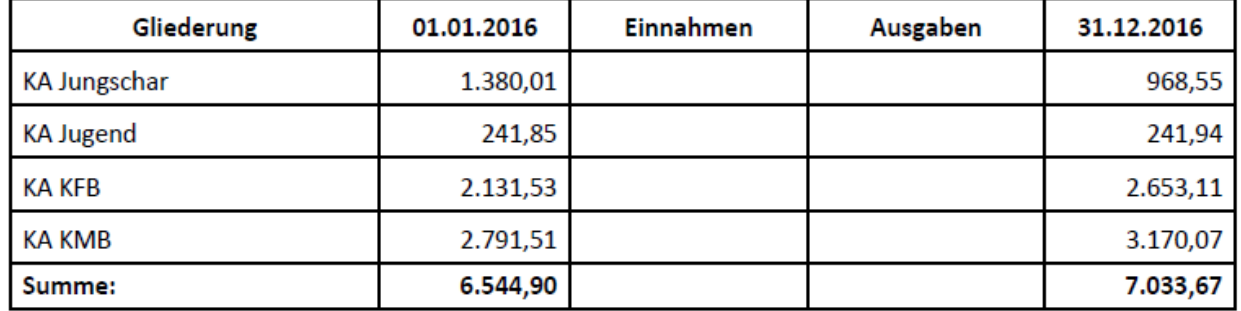

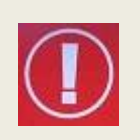

**Tipp:** Tragen Sie am besten für fehlende (nicht existierende) Sondervermögen der **Katholischen Aktion** immer den **Wert 0** ein. Damit wird die Summe auch über fehlende Werte (= 0) berechnet. Die Anfangsstände sind immer als Endstände – sofern vorhanden – im vorhergehenden Wirtschaftsjahr einzugeben.

### <span id="page-9-0"></span>**3.2.3 Manuelle Eingabe von Einnahmen und Ausgaben**

Da zur Zeit die Einnahmen und Ausgaben aller Sondervermögen nicht im Programm erfasst werden können – es können nur die Endstände (bzw. Anfangsstände) eingegeben werden – sind diese Angaben wie früher manuell am Formular einzutragen und die Summe zu berechnen.

Für die Erstellung der nächsten Rechnungslegung (2018) im Jahr 2019 ist jedenfalls eine Erweiterung denkbar, um auch Einnahmen und Ausgaben erfassen zu können.

#### <span id="page-9-1"></span>**3.2.4 Sondervermögen – nicht katholische Aktion**

Alle Sondervermögen, die nicht zur katholischen Aktion gehören, werden in der zweiten Tabelle angedruckt. Es stehen insgesamt max. **10 Zeilen** für die Angabe unterschiedlicher Sondervermögen zur Verfügung; es können keine Leerzeilen für ein manuelles Ausfüllen angedruckt werden, sondern es müssen alle Sondervermögen über das V4-Programm erfasst werden.

Falls mehr als 10 Sondervermögen anzudrucken wären, dann sind alle restlichen Sondervermögen (10,11... usw.) aufzusummieren und als "weitere Sondervermögen" oder "**weitere Projekte**" einzutragen.

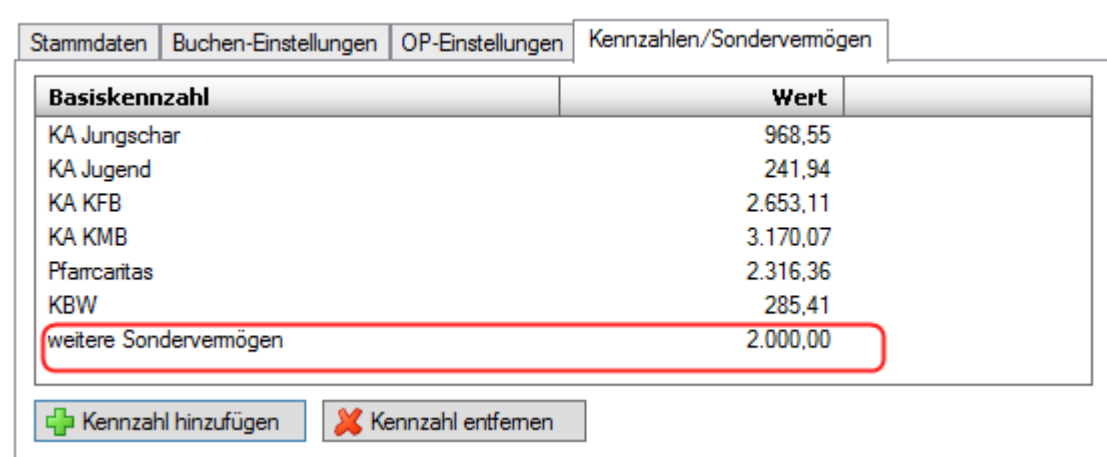

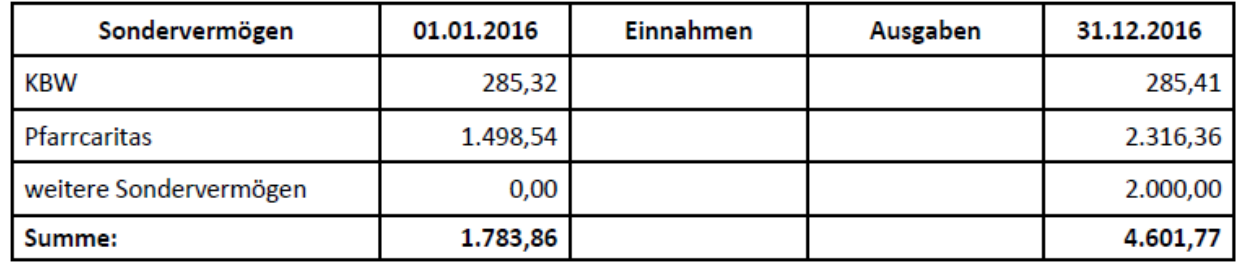

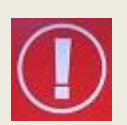

**Tipp:** Tragen Sie am besten für fehlende (nicht existierende) Sondervermögen immer den **Wert 0** ein. Damit wird die Summe auch über fehlende Werte (= 0) berechnet. Die Anfangsstände sind immer als Endstände – sofern vorhanden – im vorhergehenden Wirtschaftsjahr einzugeben.

## <span id="page-10-0"></span>**3.3 Auflistung der Beilagen**

### **Beilagen:**  $\Box$ Jahresrechnung 2016 der Pfarrkirche, Expositur oder Seelsorgestelle  $\Box$ Jahresrechnung(en) 2016 der Filialkirche(n)

Die Auflistung der Beilagen ist manuell wie früher anzukreuzen und bei Bedarf eine Bemerkung anzugeben.

## <span id="page-11-0"></span>**3.4 Schlussseite 3: Personen, Datum und Unterschriften**

#### <span id="page-11-1"></span>**3.4.1 Angabe der Ersteller und Datumsangaben**

Die beigefügten Jahresrechnungen für das Jahr 2016 wurden von folgenden Personen erstellt: für die Pfarrkirche: Ernst Raidl für die Filialkirche: für die Kinderbetreuungseinrichtung/en: National American School (1999)

Vom Programm aus wird nur der Name jener Person, welche die Rechnungslegung erstellt, in der Zeile "Pfarrkirche" automatisch angedruckt. Alle anderen Personen sind in den entsprechenden Zeilen einzutragen.

Alle Datums-Angaben sind wie gewohnt per Hand in die richtigen Zeilen einzutragen:

- $\checkmark$  Datum d. Sitzung des FA Finanzen
- $\checkmark$  Datum d. Sitzung des PGR
- $\checkmark$  Zeitraum (von, bis) öffentliche Einsicht

#### <span id="page-11-2"></span>**3.4.2 Unterschriften**

Schließlich müssen noch jene Personen des PGR auf der dafür vorgesehen Zeile unterschrieben. deren Unterschrift aufgrund der Ausübung einer bestimmten PGR-

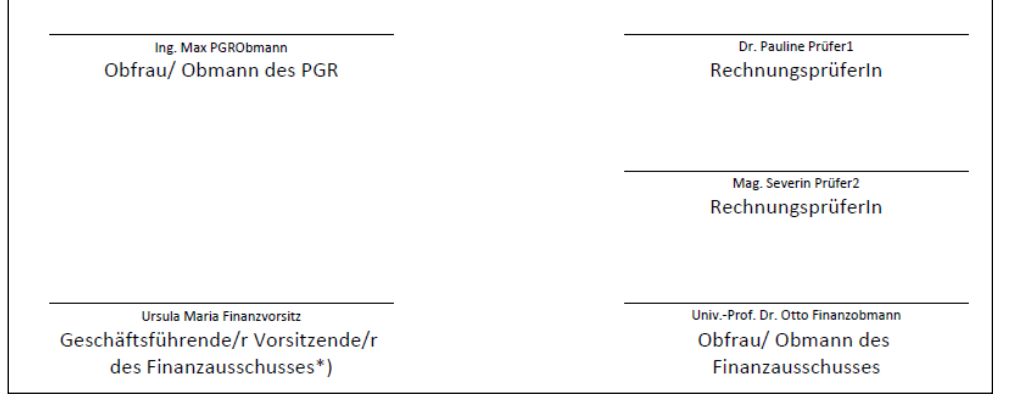

Funktion notwendig ist. Die angedruckten Namen werden über die Einstellungsseite gesteuert (siehe [2.4.1,](#page-5-1) S[.6\)](#page-5-1)

## <span id="page-11-3"></span>**3.5 Prüfsumme (Fußzeile)**

Die Prüfsumme in der Fusszeile ist ein 8-stelliger Kontrollwert zum Nachweis von nachträglichen Datenänderungen (z.B.

Prüfsumme: A1407E01

Korrektur von Sondervermögen) nach Abschluss eines Wirtschaftsjahres.

Die Prüfsumme wird nur für abgeschlossene Rechnungslegungen berechnet und nur von der Abteilung Pfarrverwaltung ausgewertet.